# precisely

# Spectrum Technology Platform

Version 2022.1.0 S33

### Release Notes

This document contains information about Spectrum Technology Platform 2022.1.0 patch S33. You have access only to the modules you have licensed. To evaluate any other modules, contact your Precisely account executive for a trial license key.

**Important:** If you installed the 2022.1.0 S26 patch and started the Spectrum Technology Platform server before you installed the S33 patch, any customized service options will reset to their default values when you apply this patch. Customized service options will then need to be reset after you apply this patch.

**Who should apply this** This product update is intended for all Spectrum Technology Platform 2022.1.0 users. **update?**

**required?**

**Is this update** This product update is required.

#### Contents:

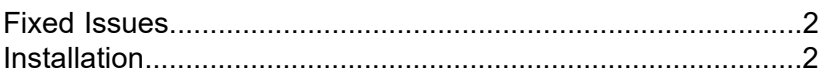

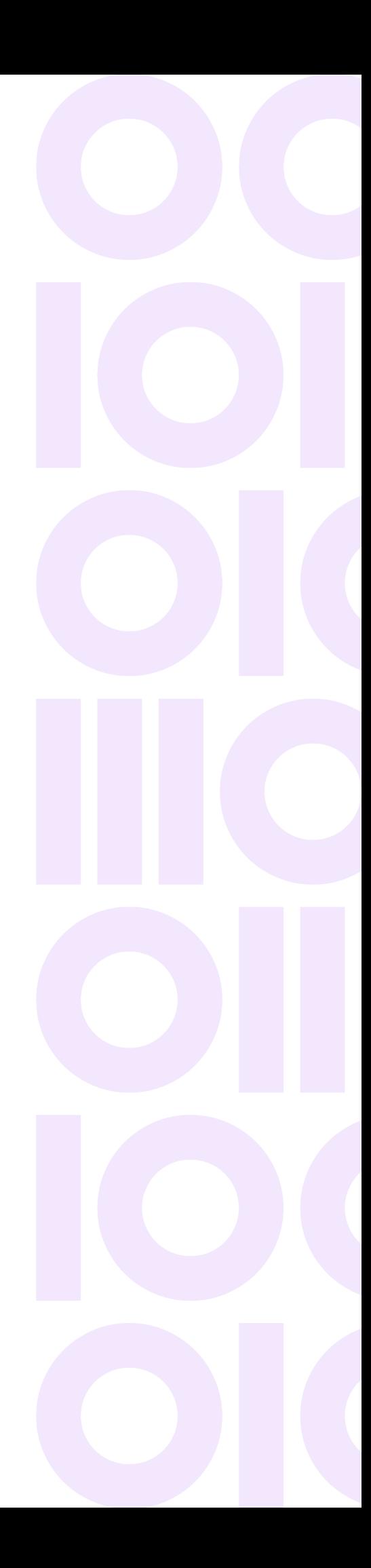

## <span id="page-1-0"></span>Fixed Issues

This patch improves security for Spectrum Technology Platform 2022.1.0 and fixes these issues:

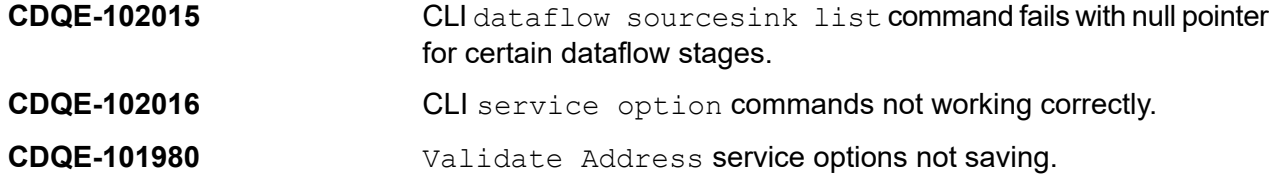

# <span id="page-1-1"></span>**Installation**

To install this product update you must have Spectrum Technology Platform 2022.1.0 installed.

**Important:** Before you install this product update, be sure that you have installed all previously released product updates for your modules and the platform. Unexpected issues may occur if you do not install product updates in the proper order. For a listing of product updates for each module and the platform, see the **Product Update [Summary](https://docs.precisely.com/docs/sftw/spectrum/ProductUpdateSummary/index.html)**.

#### *Applying This Product Update to a Cluster*

To apply this product update to a cluster you must stop all the nodes in the cluster then install the product update to each node by following the instructions in these release notes. You can start each node after you update it.

**Warning:** You must stop the cluster before installing this patch. Failure to do so may result in data loss and your system may become unusable.

#### *Applying This Product Update to a Distributed Configuration*

To apply this product update to a distributed configuration you must stop all repository instances and server instances of Precisely Spectrum Technology Platform. Extract the patch to a separate directory. For the repository instances, follow the steps that apply to the SpectrumDirectory/repository. For the server instances, follow the other steps that apply to the server.

**Warning:** You stop both repository and server instances before installing this patch. Failure to do so may result in data loss and your system may become unusable.

### Installing on Windows

Follow steps in this procedure to install the Spectrum Technology Platform 2022.1.0 S33 patch in a Windows configuration.

**Note:** In this procedure, *SpectrumDirectory* is the directory where the Spectrum Technology Platform server is installed (for example, C: \Program Files\Precisely\Spectrum).

**Important:** If you have installed the 2022.1.0 S26 patch and started the Spectrum Technology Platform server, any customized service options will be reset to their default values after applying this patch. Customized service options will then need to be reset.

- 1. Stop the Spectrum Technology Platform server. To stop the server, right-click the Spectrum Technology Platform icon in the Windows system tray and click **Stop Spectrum**
- 2. Back up these files to a different location:

• *SpectrumDirectory*\server\deploy

edi-22.1.car

• *SpectrumDirectory*\server\lib

```
spectrum-server-config-rest-22.1.jar
spectrum-server-config-core-22.1.jar
spectrum-io-api-datasource-22.1.jar
```
- 3. Use the link in the release announcement to download the ZIP file containing the product update. You can also find links to software, release notes, and **[checksum](https://docs.precisely.com/docs/sftw/spectrum/ProductUpdateSummary/ProductUpdateSummary/source/about_sha256.html)** values on the **2022.1.0 [Updates](https://docs.precisely.com/docs/sftw/spectrum/ProductUpdateSummary/ProductUpdateSummary/source/SummaryTable-2022.1.0.html)** page.
- 4. Extract the contents of the ZIP file to a temporary location.
- 5. Extract the contents of the resulting ZIP file  $(c<sub>d</sub>q20221s33.zip)$  to the directory where the Spectrum Technology Platform server is installed (*SpectrumDirectory*). Choose to overwrite the existing files.
- 6. Start the Spectrum Technology Platform server. To start the server, right-click the Spectrum Technology Platform icon in the Windows system tray and click **Start Spectrum**.

#### Installing on Linux

Follow steps in this procedure to install the Spectrum Technology Platform 2022.1.0 S33 patch in a Linux configuration.

**Note:** In this procedure, *SpectrumDirectory* is the directory where the Spectrum Technology Platform server is installed (for example, /home/user/myuser/Precisely/Spectrum).

**Important:** If you have installed the 2022.1.0 S26 patch and started the Spectrum Technology Platform server, any customized service options will be reset to their default values after applying this patch. Customized service options will then need to be reset.

- 1. Source the *SpectrumDirectory*/server/bin/setup script.
- 2. Run the *SpectrumDirectory*/server/bin/server.stop script to stop the Spectrum Technology Platform server.
- 3. Back up these files to a different location:
	- *SpectrumDirectory*/server/deploy

edi-22.1.car

• *SpectrumDirectory*/server/lib

```
spectrum-server-config-rest-22.1.jar
spectrum-server-config-core-22.1.jar
spectrum-io-api-datasource-22.1.jar
```
- 4. Use the link in the release announcement to download the ZIP file containing the product update. You can also find links to software, release notes, and **[checksum](https://docs.precisely.com/docs/sftw/spectrum/ProductUpdateSummary/ProductUpdateSummary/source/about_sha256.html)** values on the **2022.1.0 [Updates](https://docs.precisely.com/docs/sftw/spectrum/ProductUpdateSummary/ProductUpdateSummary/source/SummaryTable-2022.1.0.html)** page.
- 5. Extract the contents of the ZIP file to a temporary location.
- 6. FTP the  $cdq20221s33.tar. qz$  file in binary mode to a temporary directory on the Spectrum Technology Platform machine.
- 7. Change to the directory where the Spectrum Technology Platform server is installed (*SpectrumDirectory*).
- 8. Untar the file using this command:

```
tar -xvzf TemporaryDirectory/cdq20221s33.tar.gz.
```
9. Run the *SpectrumDirectory*/server/bin/server.start script to start the Spectrum Technology Platform server.

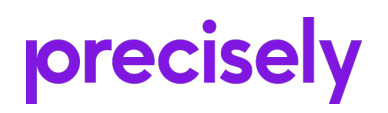

1700 District Ave Ste 300 Burlington, MA 01803-5231 USA

www.precisely.com

Copyright 2007, 2023 Precisely